Use the app to customize your Wi-Fi Network (SSID) name and password.

You will also find other features such as: parental controls, anti-virus and how to create a separate network for guests.

#### **Each Wi-Fi 6 Pod is equipped with three ethernet ports**

These ports can be used to connect a nearby device.

For example:

- Home Phone Analog Telephone Adapter (ATA)
- TV Set Top Box
- Gaming Console
- Computer

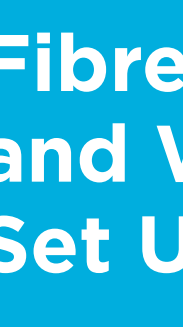

## **Connecting Wired Devices**

## **Download the TP-Link Deco app from the Google Play or Apple App Store.**

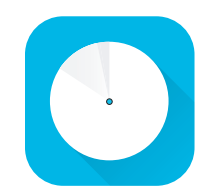

## **Boost your Wi-Fi signal and coverage with additional pods.**

**Follow these easy steps to add more pods and create the strongest Wi-Fi experience in every room.**

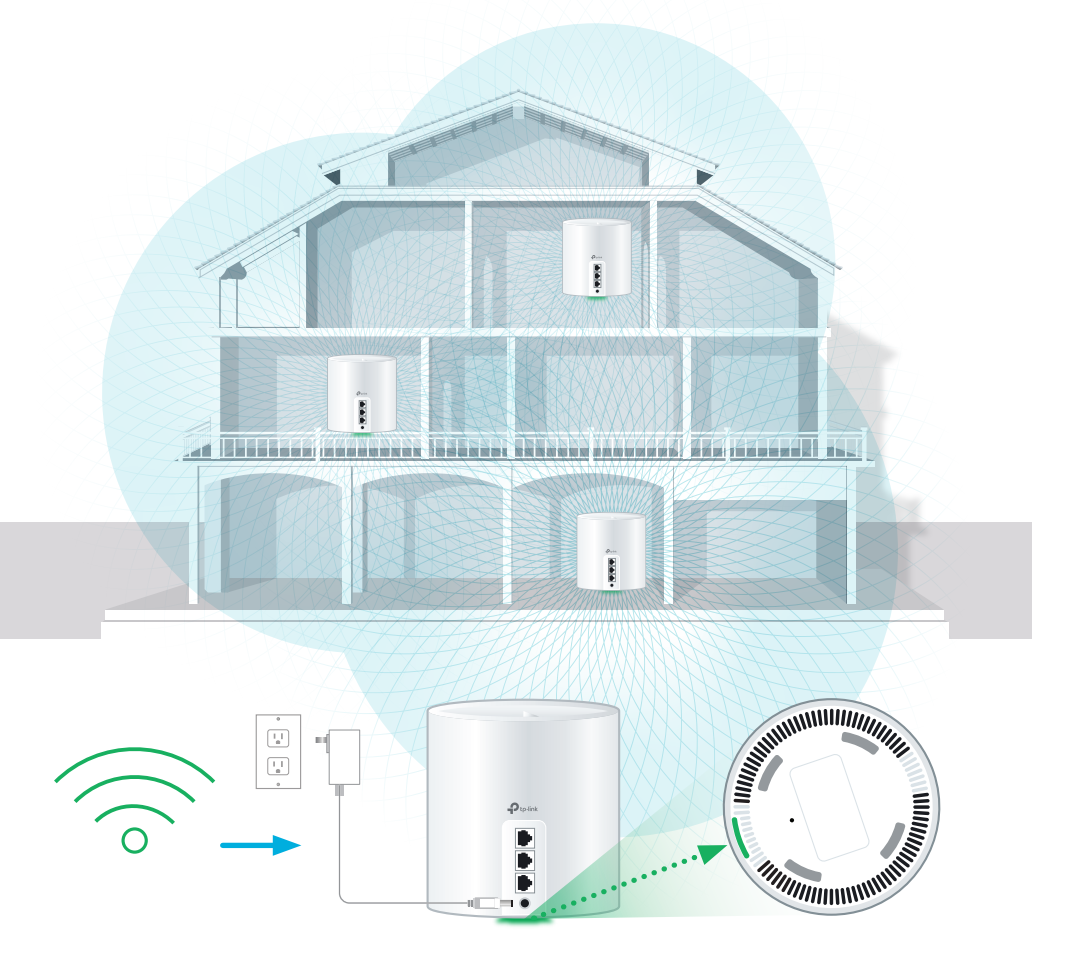

221021 Primus Fibre ONT Deco X50 Wi-Fi 6 Pod Set Up Guide E

 $\frac{1}{2}$ 

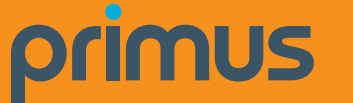

## **Fibre Internet ONT and Wi-Fi 6 Pod Set Up Guide**

 $C^{\circ}$ 

# MUS

Pop Protection Reserved and

For general support for your Internet, or additional self-help guides visit **support.primus.ca.**

Technical Support team at **1-800-506-5552.**

- Place the pod in the desired location within range of your Wi-Fi signal and connect the pod to a power outlet.
- When the light on the pod is solid green, your Wi-Fi is now active. If the light is red, position the additional pod closer to an active pod until the light is green.
- **Tip:** Use your smartphone to test the Wi-Fi strength in the location for a pod.
- Call us today to add additional pods.

**Review the contents of your install Kit:**  • Deco X50 Wi-Fi 6 Pod and power cord • Ethernet cable for your Wi-Fi 6 pod • Ensure you follow the steps in order shown

The Technician will setup your Wi-Fi if you have a scheduled installation.

Use this guide only if you do not have a scheduled installation and already have an active Nokia ONT at your home.

**To Self Install Your Wi-Fi:**

Your ONT should already be installed and connected to the Fibre Internet Connector cable. If it is not, follow steps 1 and 2.

- 
- 
- 

- Connect the **ETHERNET** cable from the ONT to the POD.<br>
Connect your Wi-Fi 6 pod to a **Power Outlet**.
	- Connect your Wi-Fi 6 pod to a **Power Outlet**.

Ensure the ONT is plugged in, **Powered ON** and a **Fibre Internet cable is connected.**

**Warning:** Adjustments to the Fibre box may result in electrical hazard and Internet Service Disruption.

1

## **Setting Up Your Fibre Internet Service and Wi-Fi Network**

The Wi-Fi 6 pod light will turn solid green. This can take about 5 minutes.

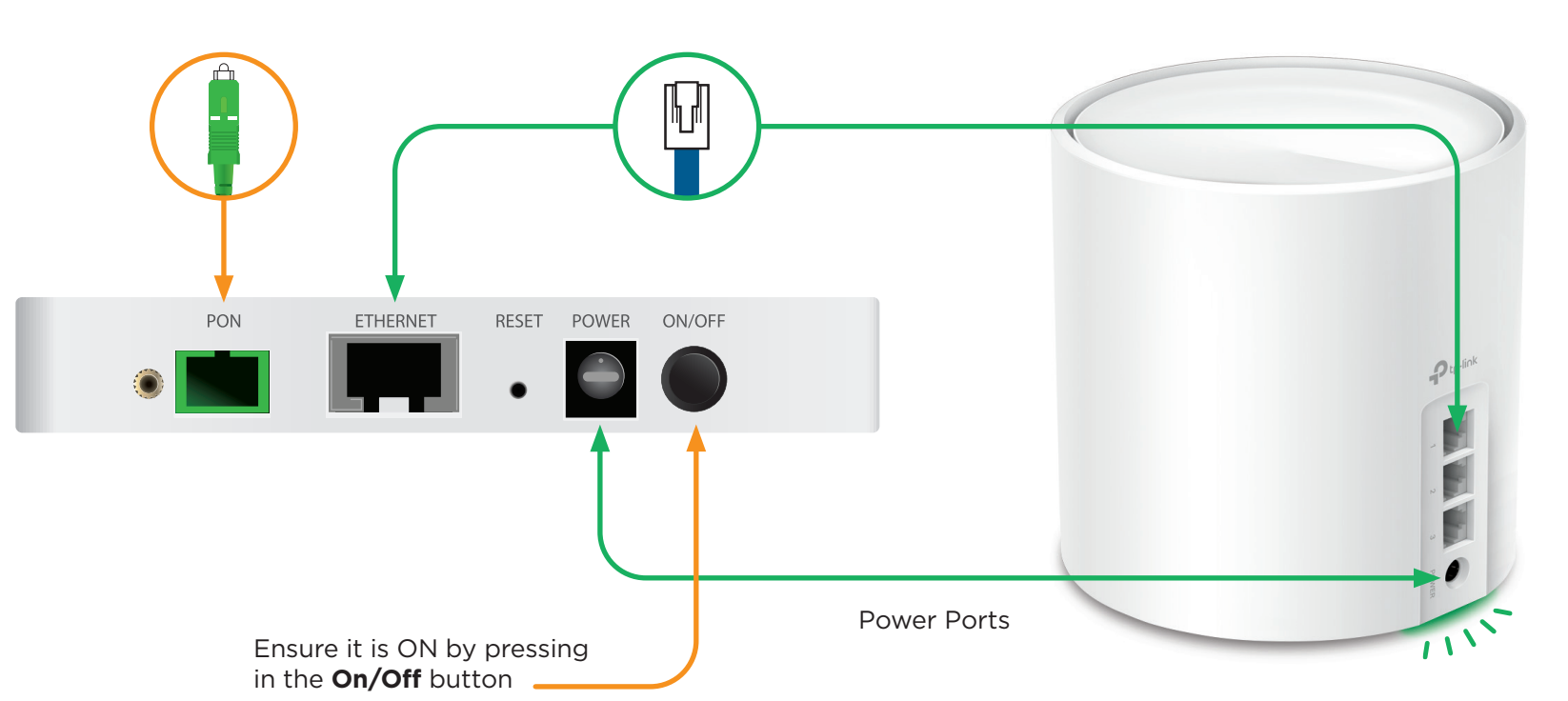

Go to Wi-Fi settings on a device you would like to connect, and search for available Wi-Fi networks. Select the **Wi-Fi Network (SSID)** and enter the password that matches those found on the bottom of your Wi-Fi 6 pod.

> **That's it, you should now be ready to enjoy your Primus Wi-Fi!**

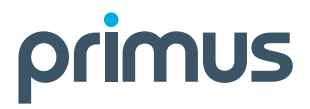

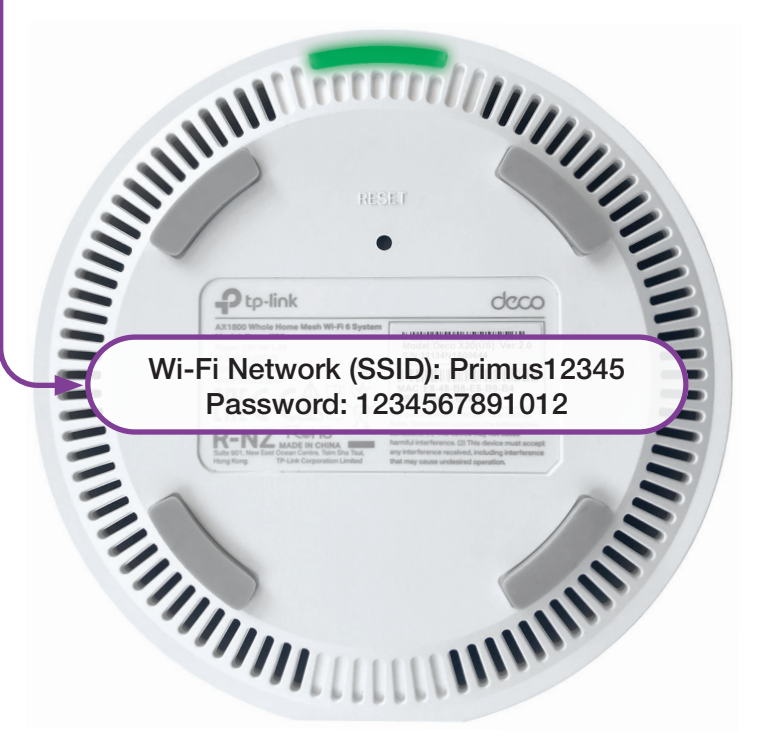

**Tip:** If the light is Red, restart the ONT and pod by unplugging the power adaptors.

Wait 30 seconds, plug in the ONT. Wait 30 seconds, plug in the pod.